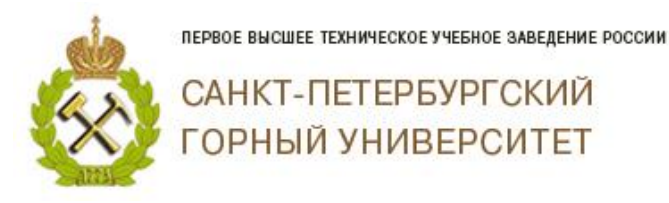

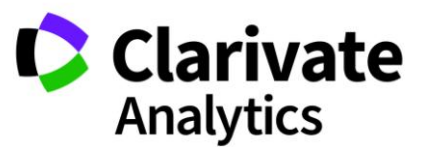

#### **Как узнать индексируется ли журнал в Web of Science?**

## **Вариант 1**

- 1. Заходите на сайт Web of Science (**http://apps.webofknowledge.com**)
- 2. В строку поиска вводите название журнала. Рядом по классификатору поисковых запросов выбираете «Название издания»

На рисунке представлен пример поиска журнала Записки Горного института (Journal of Mining Institute)

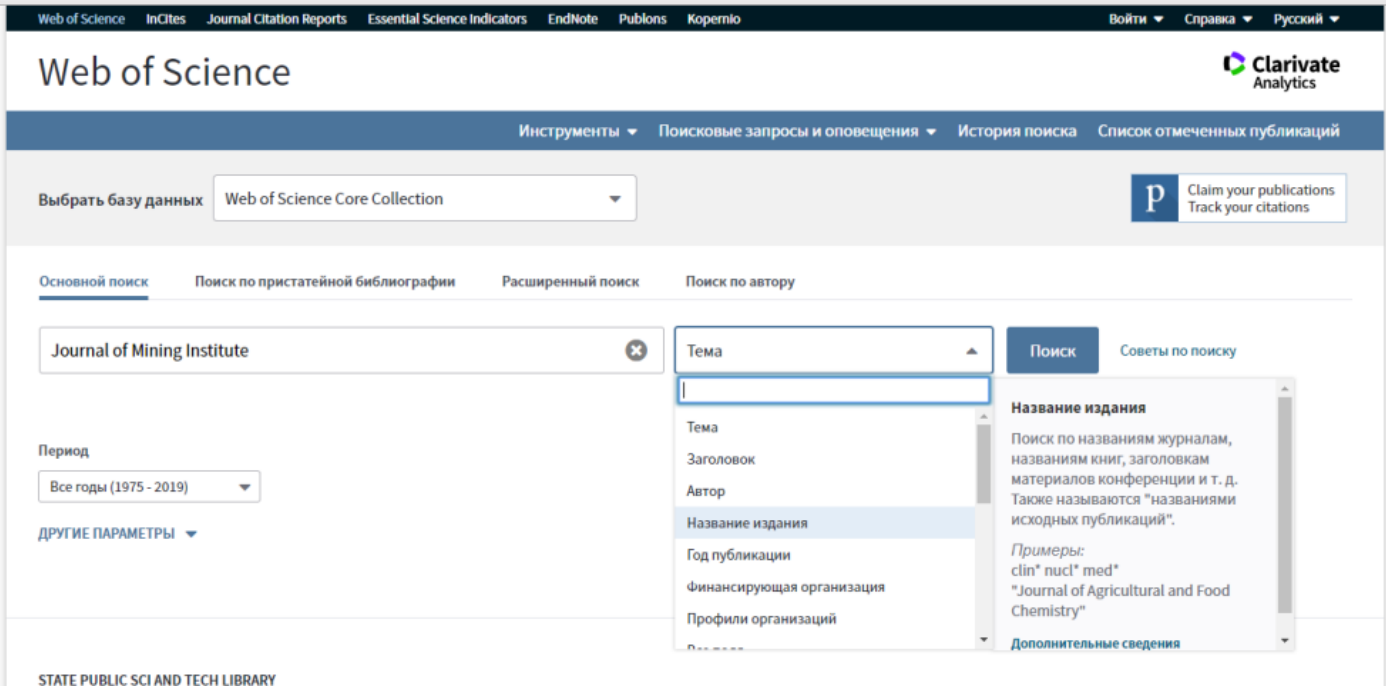

ПЕРВОЕ ВЫСШЕЕ ТЕХНИЧЕСКОЕ УЧЕБНОЕ ЗАВЕДЕНИЕ РОССИИ

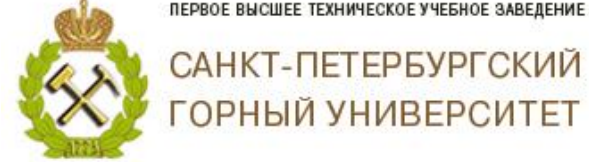

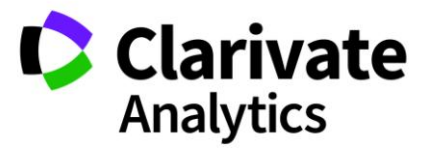

## Результат:

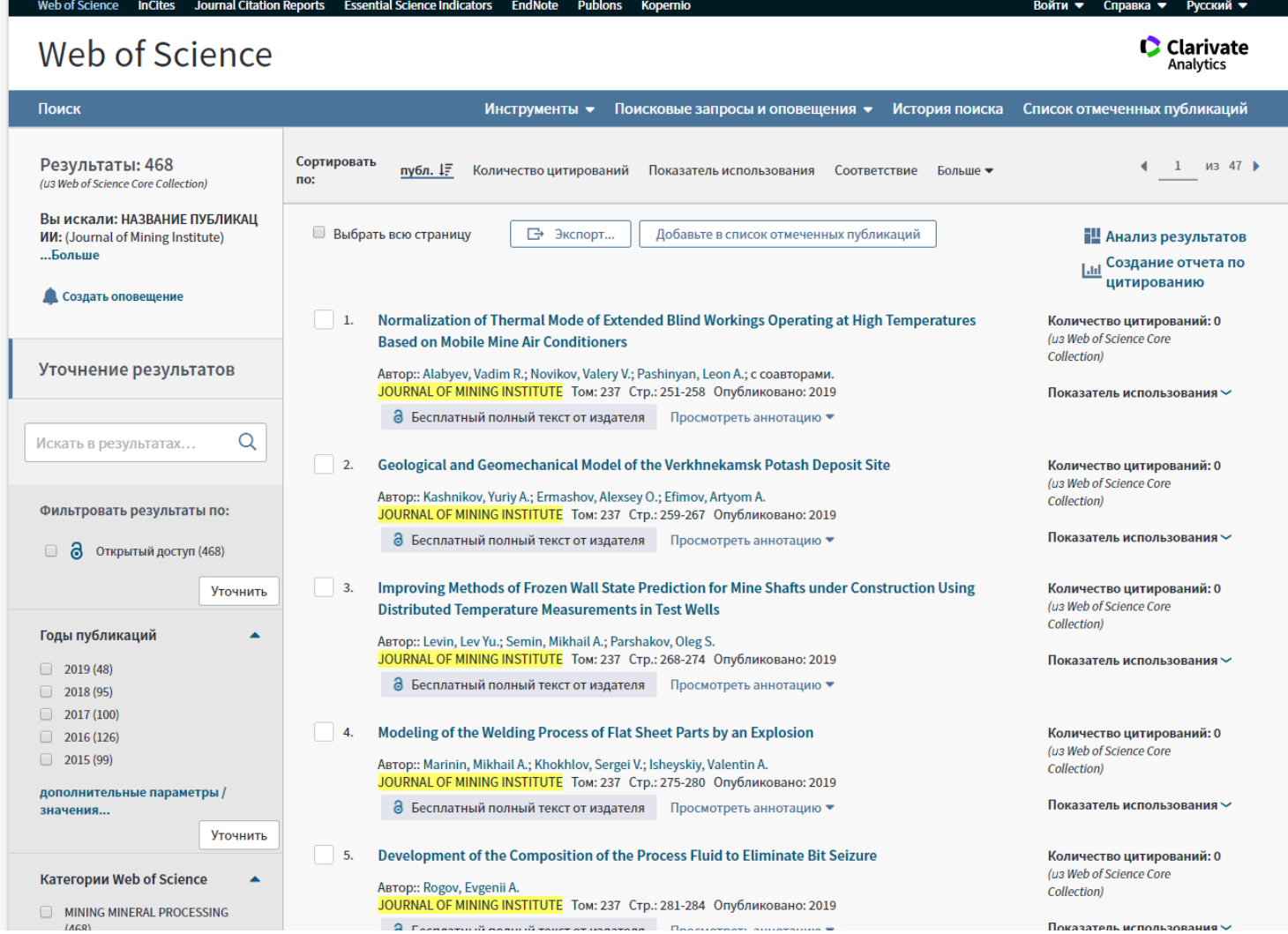

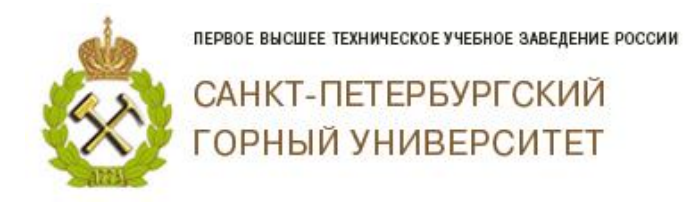

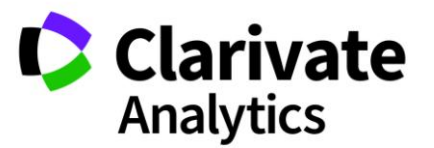

# **Вариант 2**

1. На сервисе поиска журналов Web of Scince, можете перейти по ссылке: Master Journal List **(http://mjl.clarivate.com/).**

Вы сможете найти журнал по сокращенному названию, полному названию и ISSN.

Пример: поиск журнала Записки Горного института (Journal of Mining Institute) по названию

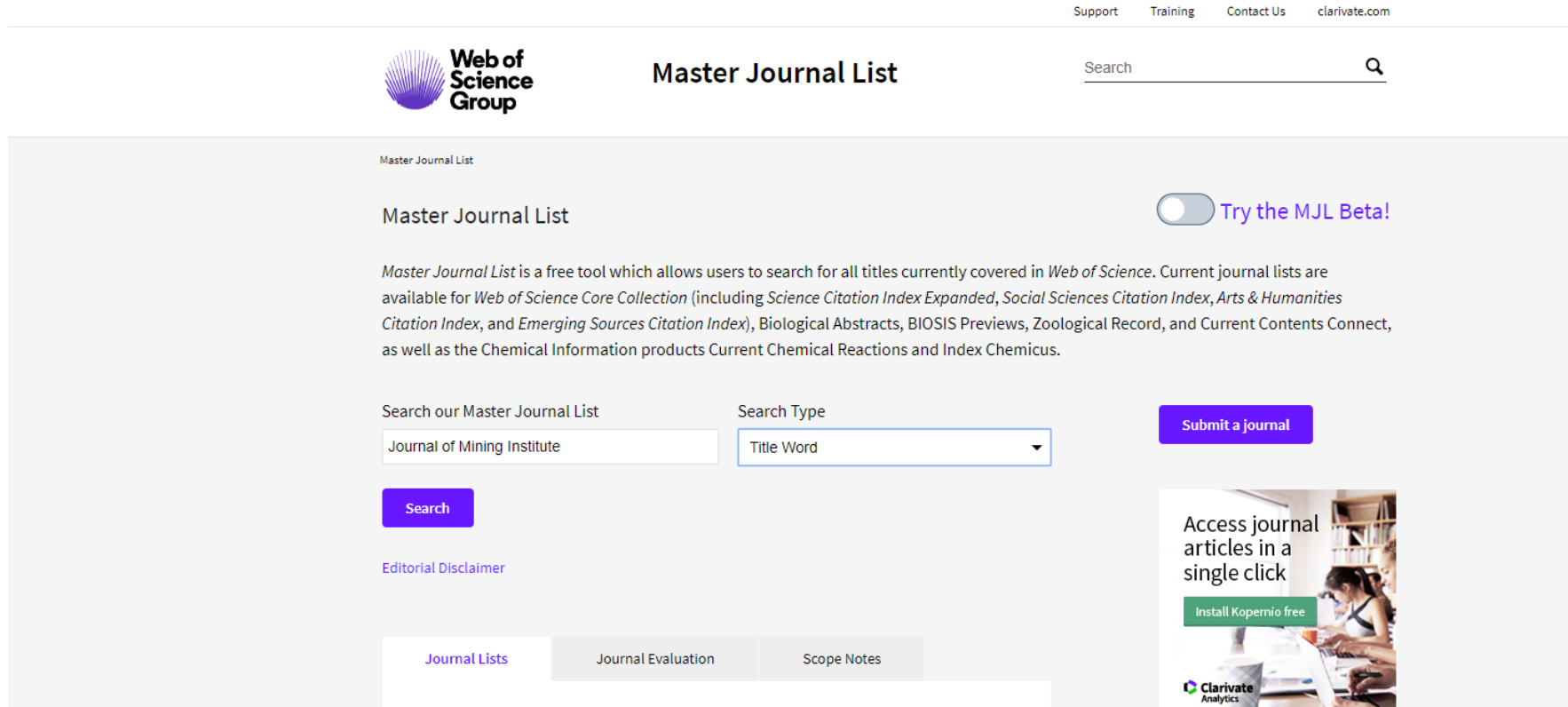

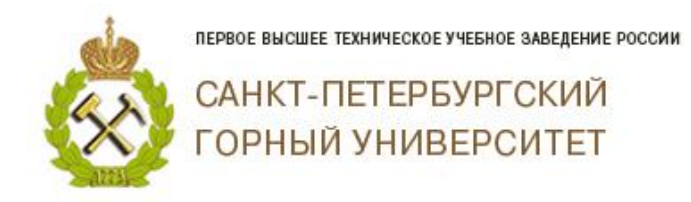

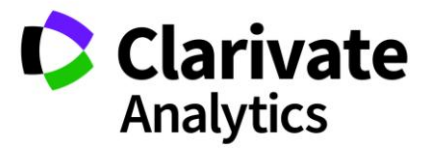

#### Результат:

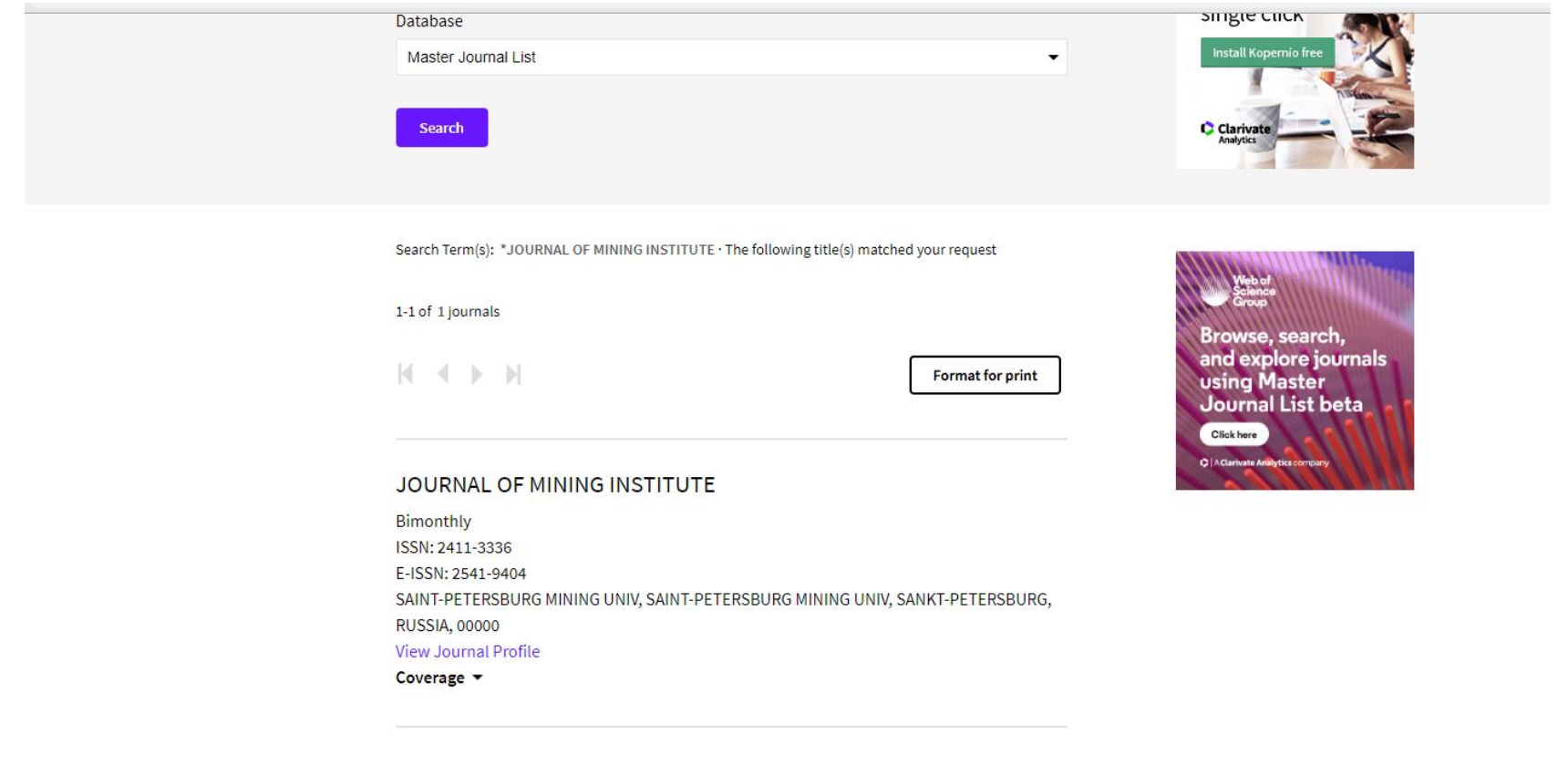

1-1 of 1 journals

При нажатии на Coverage Вы увидите к какой базе данных Core Collection относится данный журнал.

*Благодарим за работу! Успехов в научной деятельности.*